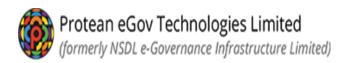

# Online PRAN Generation Module (OPGM) For GDS subscribers

# Subscriber Registration process flow by NL-AO

| Sr. no. | Process                                   | Page number |
|---------|-------------------------------------------|-------------|
| 1       | Registration process                      | 2-16        |
| 2       | Complete Pending GDS Registration         | 17          |
| 3       | Download GDS Subscriber Registration form | 18-19       |

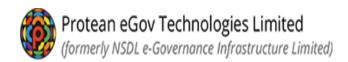

#### NLAO Flow – Initiator Level

Please visit below mentioned Protean CRA web site for online GDS subscriber registration

https://enps.nsdl.com/eNPS/NationalPensionSystem.html

Select option – REGISTRATION FOR GDS SUBSCRIER

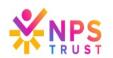

**National Pension System Trust** 

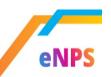

MORE ABOUT NPS FAQ

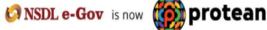

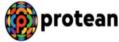

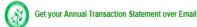

Please Select Your Language ENGLISH V

For making Instant Contribution through UPI, kindly use UPI ID - PFRDA.15DigitVirtualAccount@axisbank where,15 Digit Virtual Account starts with 600101 for Tier I and 600102 for Tier II

To rectify any error in contribution [amount / Tier Type / incorrect Virtual ID (VID)], remitted through eNPS portal/D-Remit mode, raise a grievance on CRA portal (www.cransdl.com) to NPS Trust/CRA. Required documents to be sent to CRA on email ID - emps@proteantech.in within 7 days from date of transaction. For rectification/refund requests involving incorrect VID, required documents to be sent within 15 days from date of transaction. Click Here for List of required documents

As per PFRDA guidelines, contribution payment in NPS Tier II A/c through Credit Card is not permitted. Use other modes of payment such as Net Banking/ Debit Card / UPI for contributing in Tier II

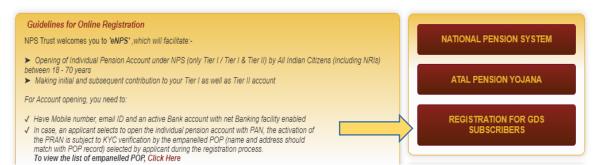

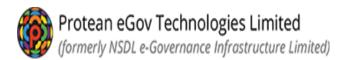

#### Nodal Office details section

 NL-AO shall select NL-CC wherein Subscriber is mapped/associated. The name can be searched by typing the division name also in the first field if the NL-CC reg. no. is not known. Enter NLCC Reg. No. or at least 3 characters of NLCC name to search NLCC office NLCC Name \*

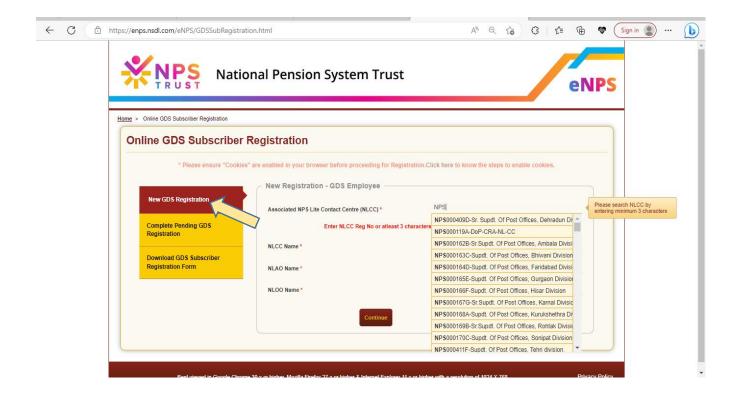

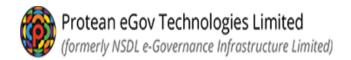

• Once the associated NL-CC is selected in the first field, other details will get autopopulated which the NL-AO can verify and select continue.

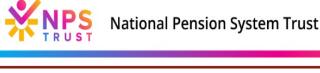

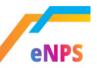

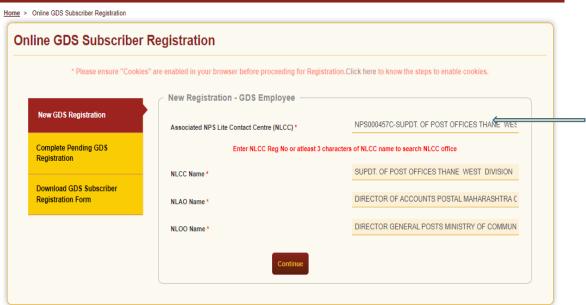

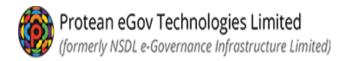

# Personal details:

- Fill the personal details.
- Field indicated as "\*" (star mark) is mandatory to fill
- Enter captcha and click on "Generate Acknowledgment No"
- SMS will be sent on the mobile number provided in the below screen for the ack ID generated for initiating registration.

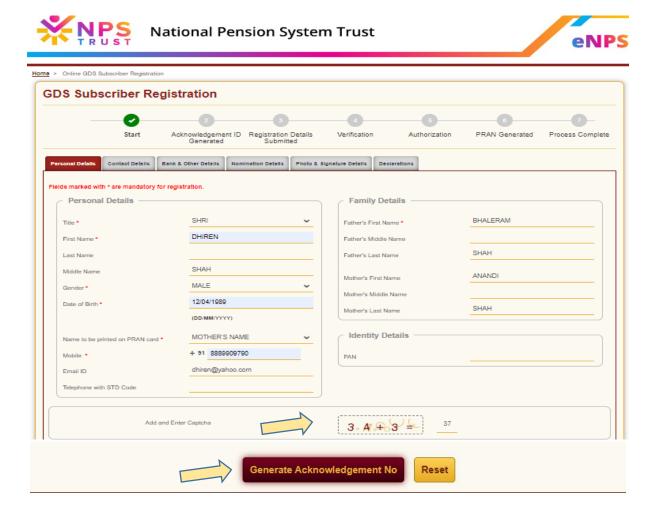

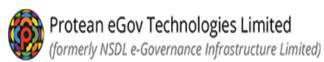

Confirm NLCC and NLAO mapping once again on screen.

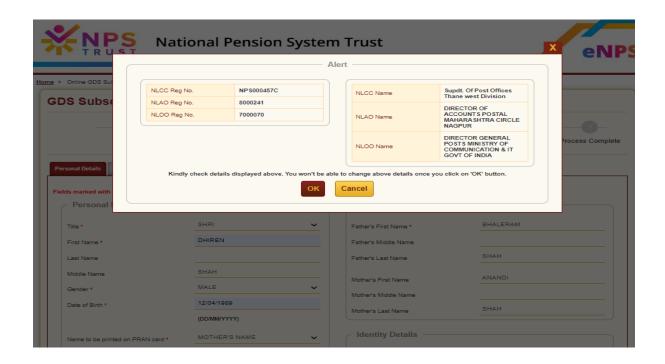

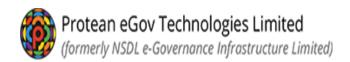

- Acknowledgement ID will be generated
- Please save Acknowledgement ID for tracking purpose

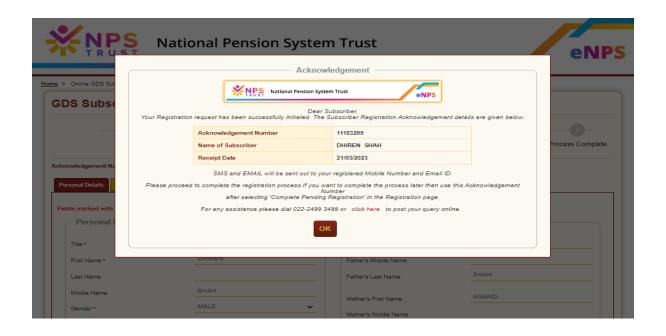

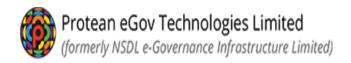

- Provide complete address as the PRAN card will be dispatched to the registered address once PRAN is generated.
- Click on "Save & Proceed" option before to go on next page

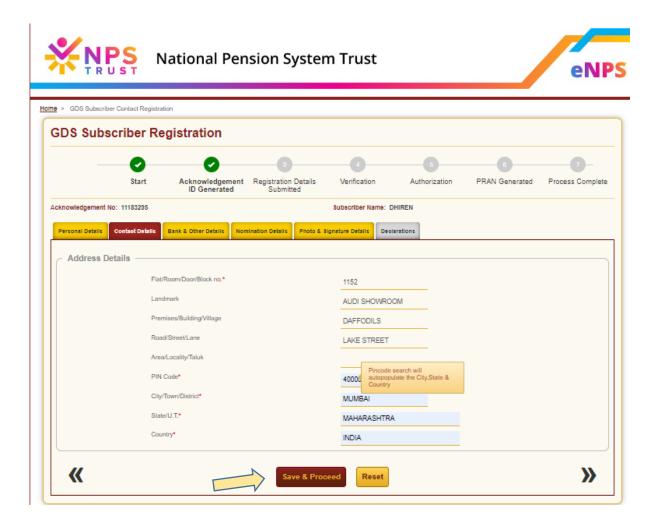

- Provide Bank Details of the subscriber. Though the bank details are not mandatory, if provided, should be complete.
- Click on "Save & Proceed" option to proceed

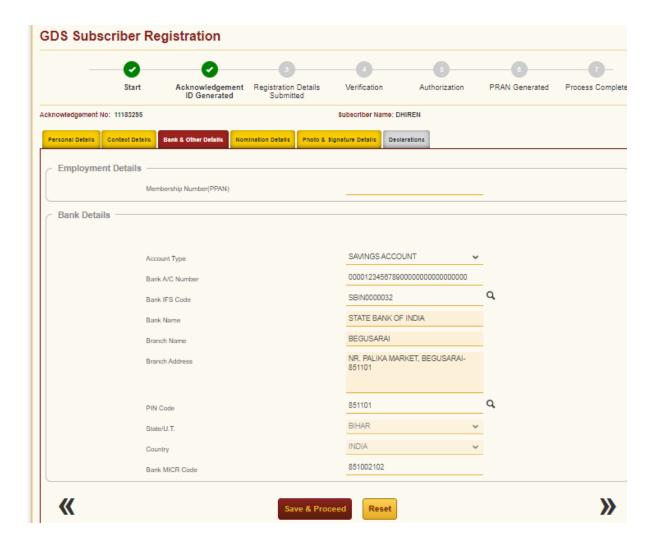

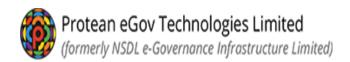

- Provide Nomination Details of the subscriber
- Field indicated as "\*" (star mark) is mandatory to fill
- Click on "Save & Proceed" option to proceed

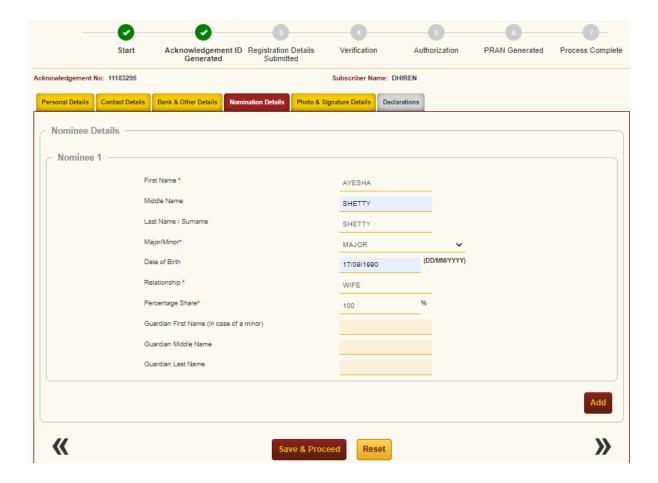

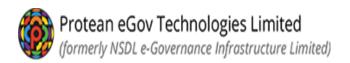

- Upload Photo & Signature of subscriber which is mandatory
- Please refer the instructions provided for file size and format of uploading photo & signature
- Click on save once photo & signature is uploaded successfully

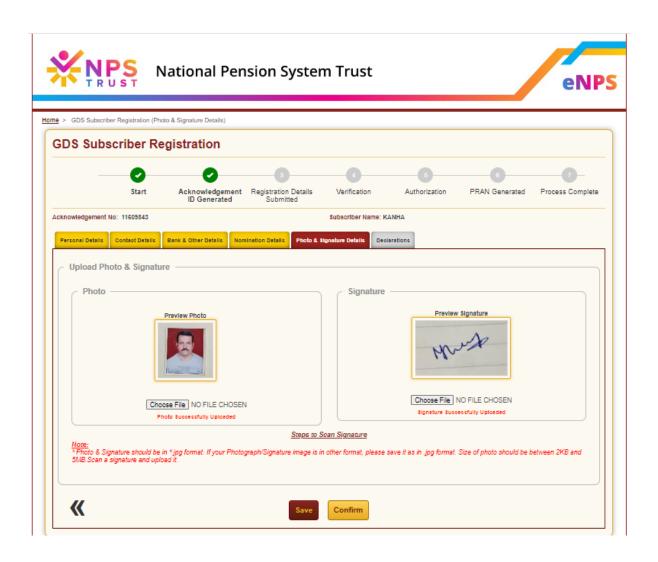

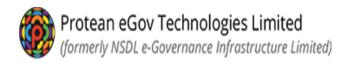

- System will show entire details submitted once again to verify.
- For any modification, Edit option is available so that correct details can be filled before submission of application

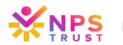

## **National Pension System Trust**

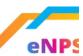

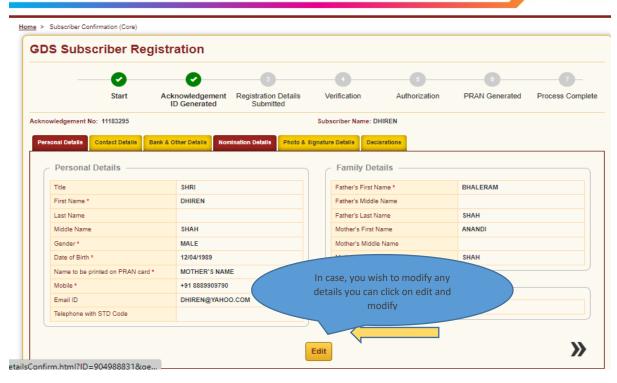

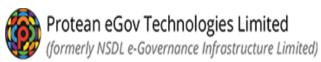

• Verify photo & Signature page, click on arrow available on right side for screen.

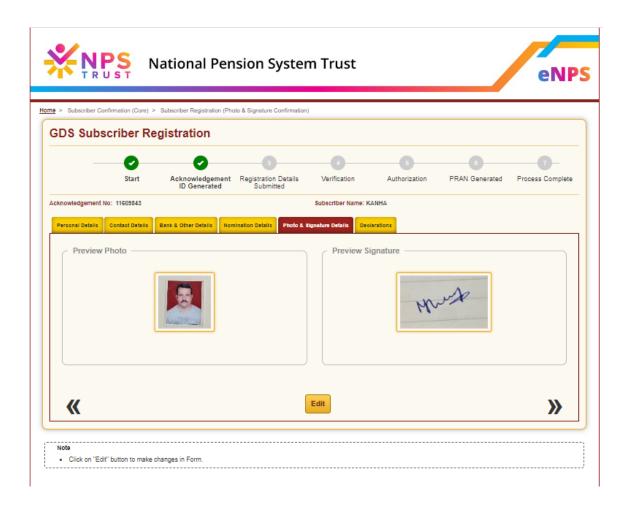

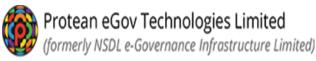

- Declaration Part:
- a) Please select "Declaration by Nodal office"
- b) Click on "Confirm" for final submission

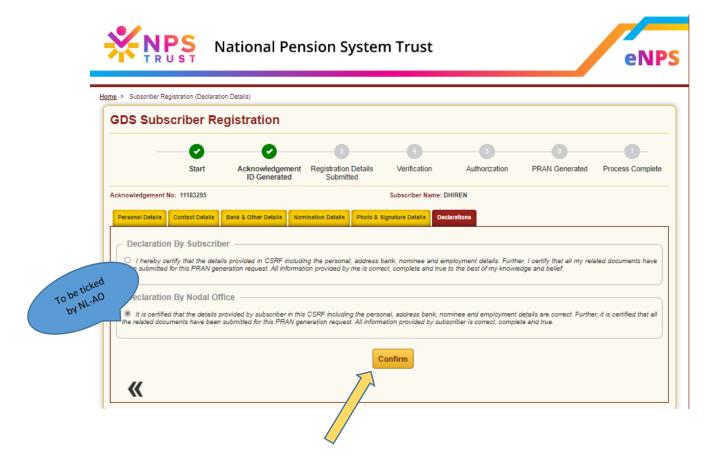

- System will generate Acknowledgement number
- For another registration, office may click on option "Register Another Employee"

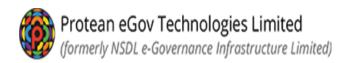

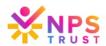

# **National Pension System Trust**

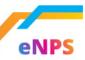

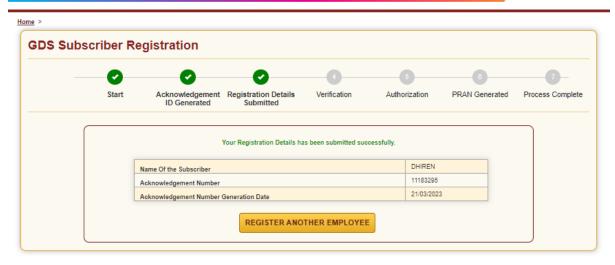

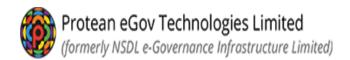

• *NL-AO* will be able to download the registration form.

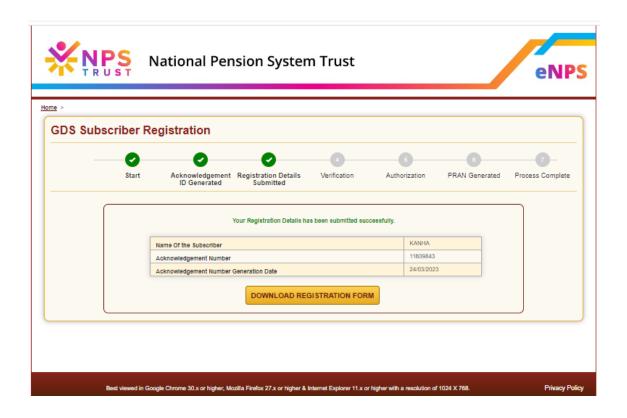

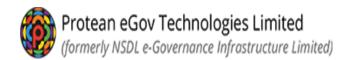

# • Complete Pending GDS Registration:

For any reason, if NL-AO could not complete the registration process after generation of Acknowledgement No., the same can be completed by subscriber later. Subscriber can select the option Complete Pending GDS Registration and provide Ack. No., Ack. date and DOB of the subscriber and continue with the registration process. The Ack. No. is sent as SMS and email to subscriber on the phone no. and email ID provided

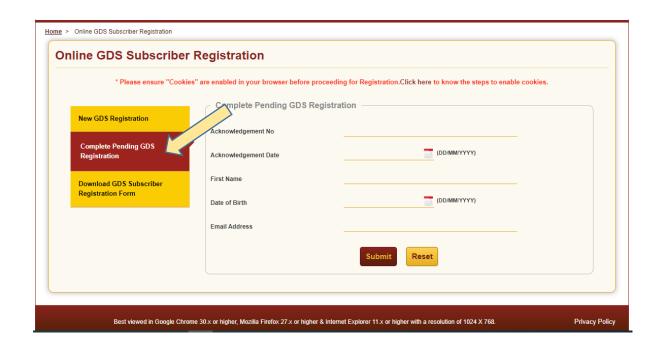

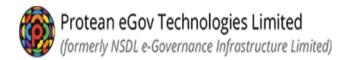

## • Download GDS Subscriber Registration form:

If the NL-AO wishes to download the registration form submitted online for PRAN generation, NL-AO can click on the Download GDS subscriber Registration form and provide Ack No., Ack Date and Date of Birth and click submit.

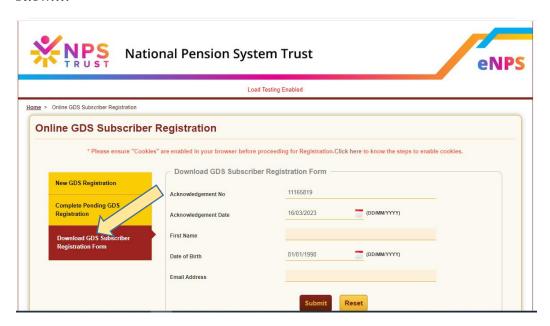

Below screen will appear. Click on the download registration form and the form will be downloaded.

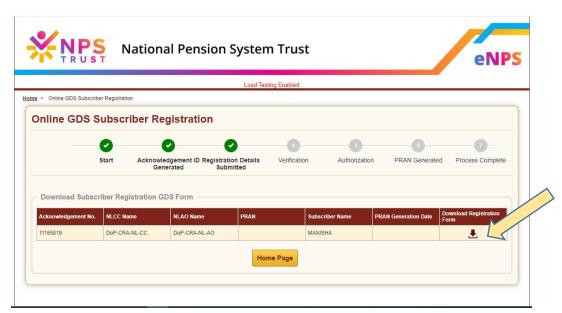

Sample form which will be downloaded is as given below:

| NATIONAL PENSION SYSTEM - GDS REGISTRATION FORM                                                                                 |                 |                     |                                                   |      |          |                          |  |  |  |
|----------------------------------------------------------------------------------------------------|-----------------|---------------------|---------------------------------------------------|------|----------|--------------------------|--|--|--|
| Central Recordkeeping Agency (CRA) - Protean eGov Technologies Limited (formerly NSDL e-Governance Infrastructure  Central Govt |                 |                     |                                                   |      |          |                          |  |  |  |
| Central Autonomous Body All Citizen Model NPS Lite (GDS)                                                                        |                 | State G             | State Govt State Autonomous Body Corporate Sector |      |          | 4                        |  |  |  |
|                                                                                                    |                 |                     |                                                   |      |          |                          |  |  |  |
|                                                                                                    |                 | √ Corporate Sector  |                                                   |      |          |                          |  |  |  |
| National Pension System Tru Dear Sir/Madam, I hereby request that an NPS  KYC Number                                            |                 | ame as per the part | ticulars given below :                            |      |          |                          |  |  |  |
| Retirement Advisor Code                                                                                                    |                 |                     |                                                   |      |          | ⊣∟                       |  |  |  |
|                                                                                                    |                 |                     |                                                   |      |          |                          |  |  |  |
| PERSONAL DETAILS:     Name of Applicant in full                                                                                 | Shri Smt        | Kumari              |                                                   |      |          |                          |  |  |  |
| First Name *                                                                                                    | MANISHA         |                     |                                                   |      |          |                          |  |  |  |
| Middle Name                                                                                                    |                 |                     |                                                   |      |          |                          |  |  |  |
| Last Name                                                                                                    |                 |                     |                                                   |      |          |                          |  |  |  |
| Select the name to appear o                                                                                                    | n PRAN Card     | Father's Name       | Mother's N                                        | Name |          |                          |  |  |  |
| Father's Name*                                                                                                    | VIJAY           |                     |                                                   |      |          |                          |  |  |  |
| Mother's Name                                                                                                    |                 |                     |                                                   |      |          |                          |  |  |  |
| Date of Birth *                                                                                                    | 2 0 / 0 7 /     | 1 9 9 9             |                                                   |      |          |                          |  |  |  |
| City of Birth                                                                                                    |                 |                     |                                                   |      |          |                          |  |  |  |
| Country of Birth                                                                                                    |                 |                     |                                                   |      |          |                          |  |  |  |
| Marital Status                                                                                                    | Married         | Unmarried           | Others                                            |      | Gender * | Male / Female Transgende |  |  |  |
| Nationality                                                                                                    | Indian <b>√</b> |                     |                                                   |      |          |                          |  |  |  |
| Spouse Name                                                                                                    |                 |                     |                                                   |      |          |                          |  |  |  |
|                                                                                                    |                 |                     |                                                   |      |          |                          |  |  |  |

NL-AO shall take a print out of the forms for verification and authorisation of the request.